## **Health Assessment (HA) in LEAN**

UnitedHealthcare can better understand a member's unique health needs by obtaining a health assessment from the member. The health assessment is a tool that quickly identifies members at high risk for inpatient hospitalizations and those who may benefit from clinical programs. For coordination of care and Star Ratings, UnitedHealthcare should obtain a health assessment from members enrolling in a MA/MAPD, especially those in Chronic or Dual Special Needs Plan (SNP).

You can support UnitedHealthcare as a Partner in Care by completing a health assessment along with an enrollment application in LEAN. The health assessment must be submitted within three calendar days of the application signature date. Based on the responses, information could be shared with the member's care team. Answering these questions will have no effect on the member's plan membership.

The health assessment includes Social Determinants of Health questions. Social Determinants of Health are conditions in the places where people live, learn, work, and play that affect health risks and outcomes.\* Answering these questions may help us assist members with referrals to resources such as food, transportation to medical appointments or behavioral health assistance.

Once you have completed the member's enrollment application in LEAN, follow the instructions below to complete the health assessment:

## **1. Starting the Health Assessment**

You have two options to start a health assessment after completing the enrollment application.

On the confirmation screen, click **Start HA** to begin the health assessment.

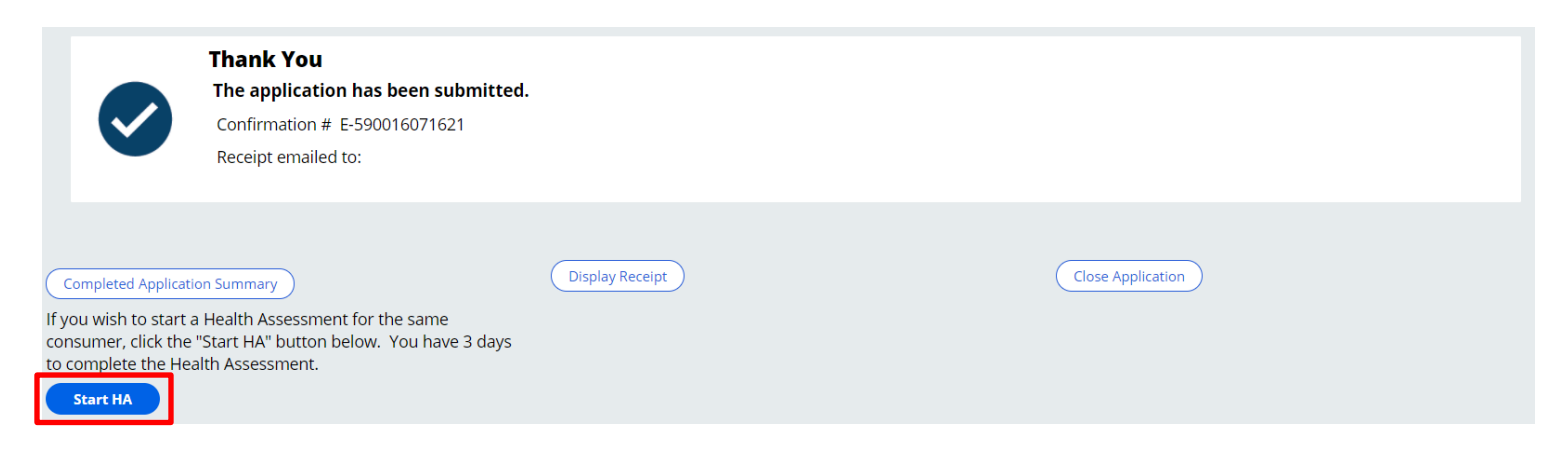

\*https://health.gov/healthypeople/objectives-and-data/social-determinants-health

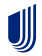

## **United Healthcare**

If you did not start the HA from the confirmation screen (e.g., you used Remote Signature to complete the enrollment), return to the LEAN dashboard and click **My Applications** on the left side of the dashboard.

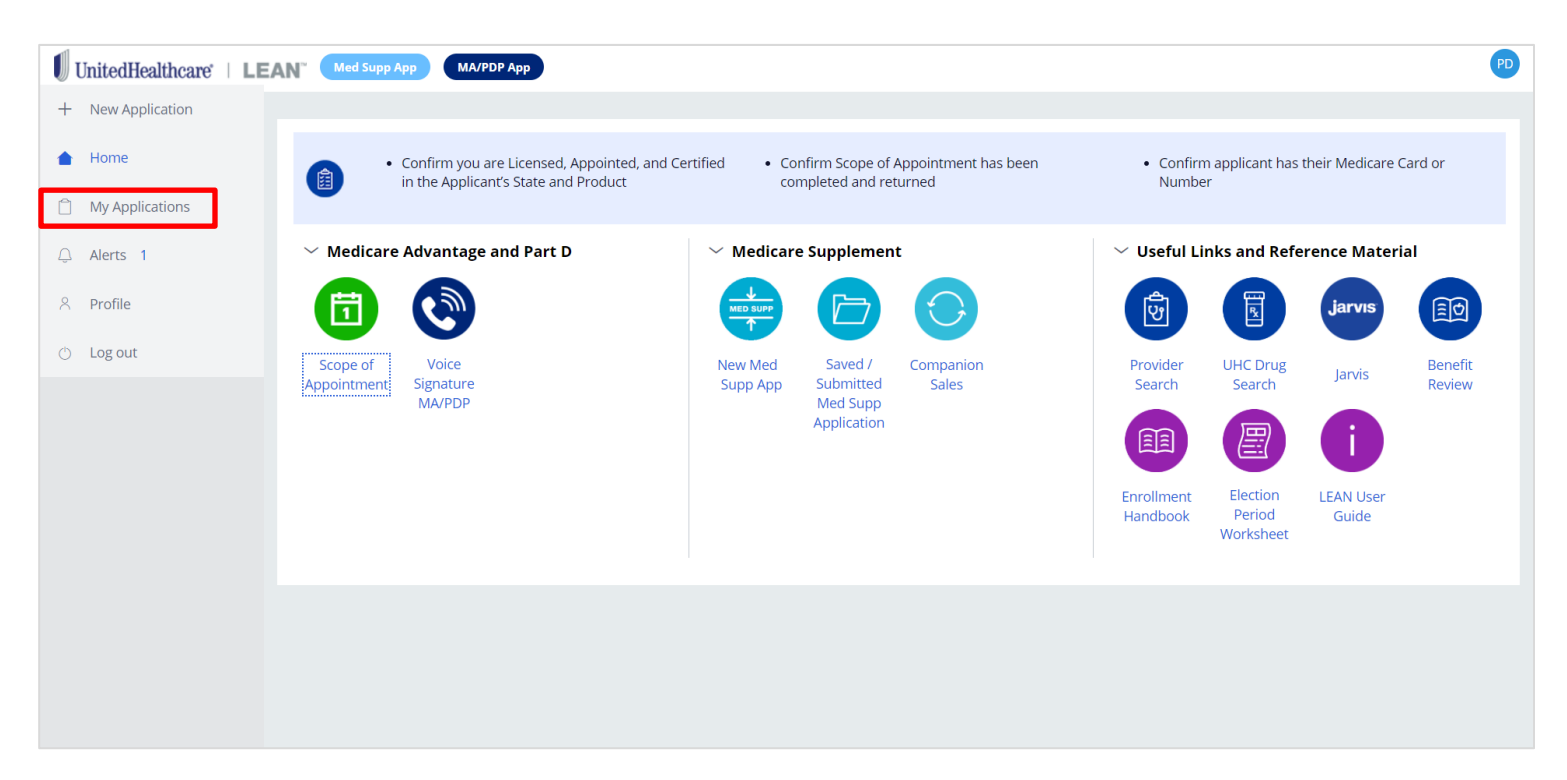

On the **Submitted** tab, click **Start HA**. If the **Start HA** button is not present/active, you are not permitted to complete a health assessment. The Start HA button may not be present/active based on the plan in which the consumer is enrolling or because more than three calendar days have passed since the consumer signed the enrollment application.

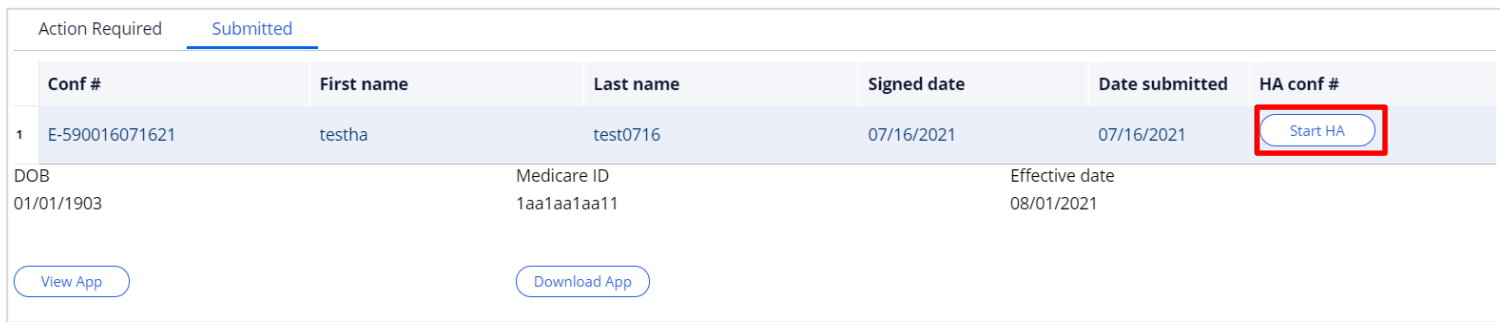

*The information used in these examples is for training purposes only and does not reflect actual consumers or members.*

UII

This will open the health assessment. To continue, you must read the statements and click **I Agree** for the attestation. Do not read these statements to the member.

All of the member's information is pre-populated from the LEAN application. If you did not include the member's home phone number on the LEAN application, you will be required to provide it here.

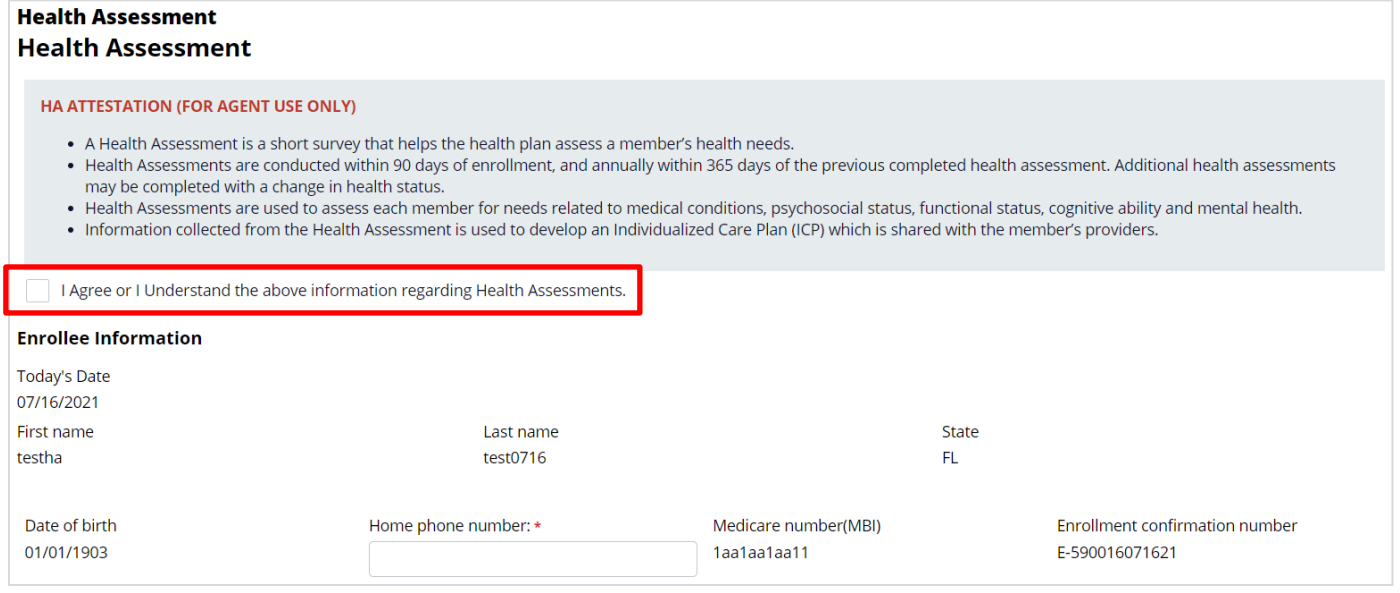

*The information used in these examples is for training purposes only and does not reflect actual consumers or members.*

#### **2. Navigating the Assessment**

#### **Capturing Responses**

UII

As the member answers the assessment, select the appropriate response from the dropdown menu.

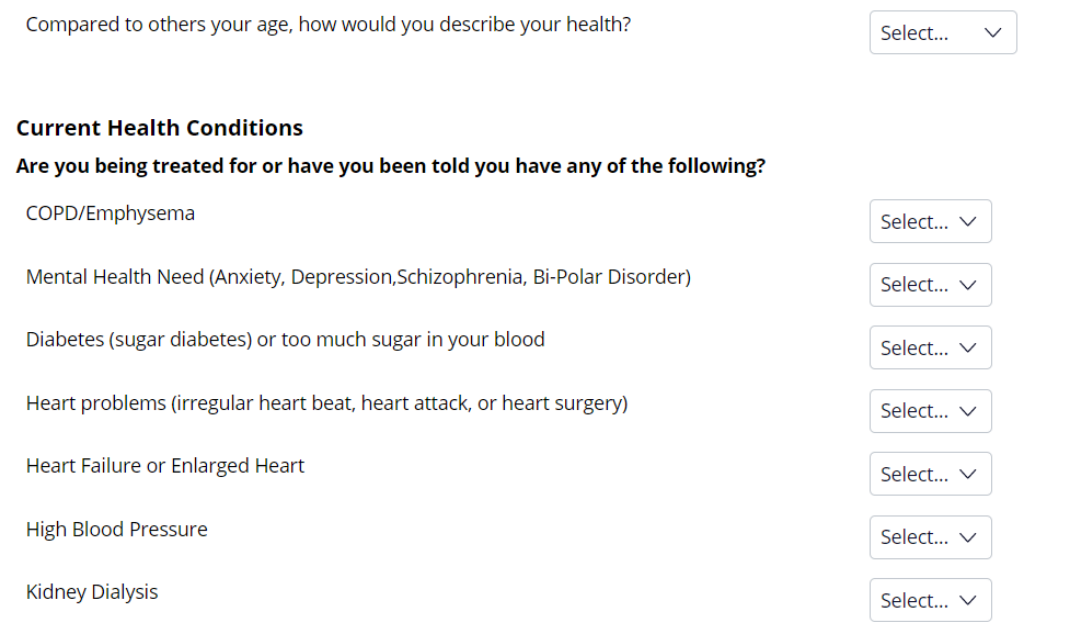

# **United<br>Healthcare**

## **Conditional Questions**

 Answers on the Health Assessment give UnitedHealthcare a more complete picture of the member's needs and may help us to assist our members with additional assistance/ resources or behavioral health referrals.

Some questions only appear on the screen when necessary.

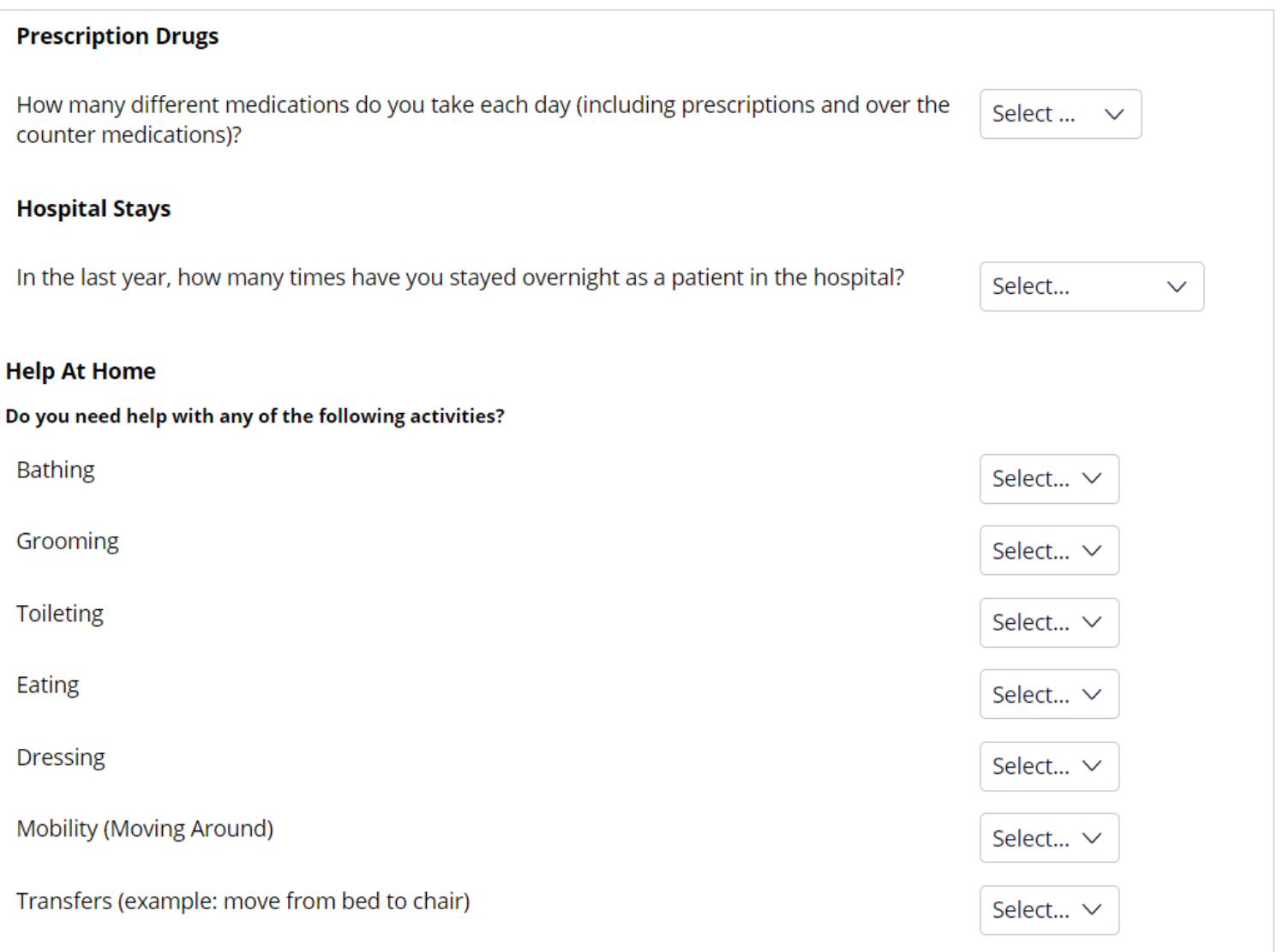

### **Changing Responses**

JII

You may go back to change an answer at any time before the assessment has been completed.

#### **3. Completing the Assessment**

Once you have completed the assessment, click **Submit HA.**

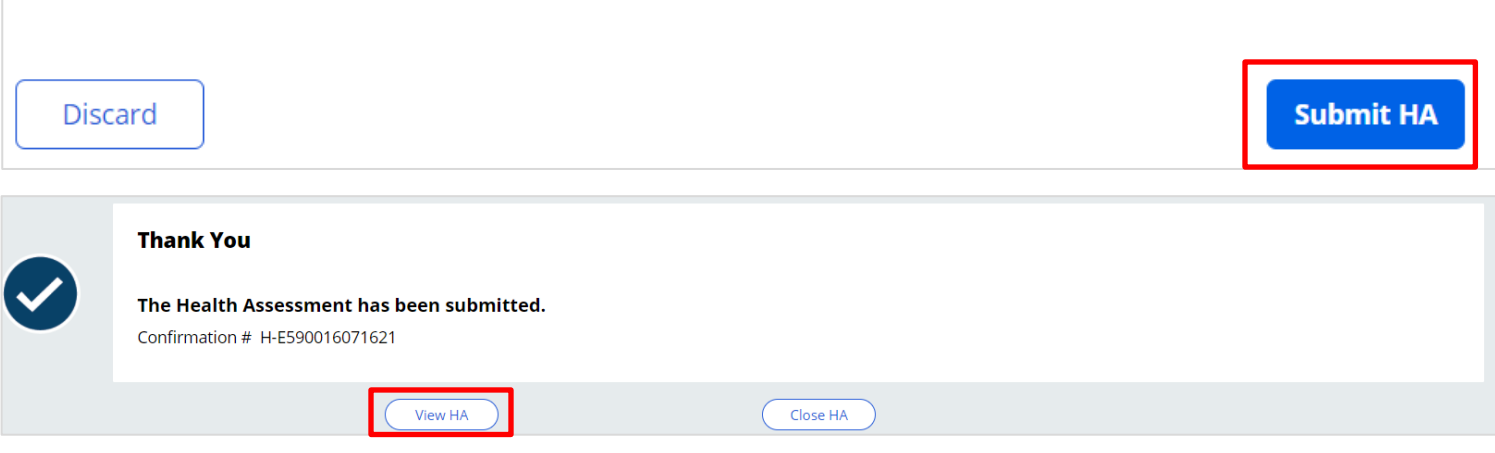

You can review the Health Assessment by either clicking **View HA** on the confirmation screen or go back to **My Applications >Submitted** and find the member. You will see the HA confirmation number on the right. You can click the confirmation number to view or download the completed HA. No changes can be made once the HA has been submitted.

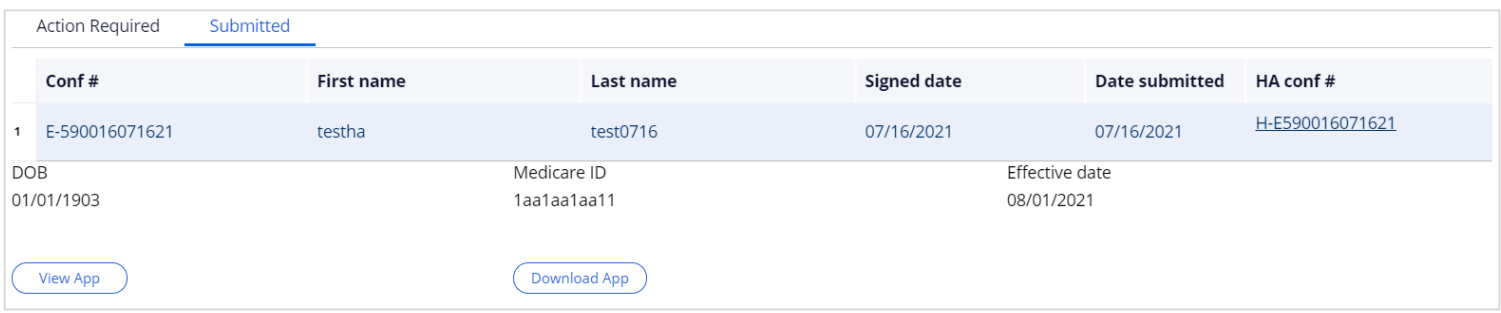

*The information used in these examples is for training purposes only and does not reflect actual consumers or members.*

If you have any questions about using LEAN, see the LEAN User Guide (Jarvis>Knowledge Center>Learning Lab>Content Library>LEAN>Additional References).

If you have specific Health Assessment program questions, contact your UnitedHealthcare agent manager.

If you have other questions, please contact the PHD at 888-381-8581, Monday through Friday 7:00 AM to 9:00 PM CT.

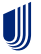